## **Perform the Repair Reinstall**

- 1. Reboot your computer with the Windows XP CD in the CD drive. The following message will appear on a black screen with white letters: **Press any key to boot from the CD.**
- 2. Press the <Spacebar> to boot to the Windows XP CD. After several moments of initializing some modules, the **Windows XP Setup** screen will appear.

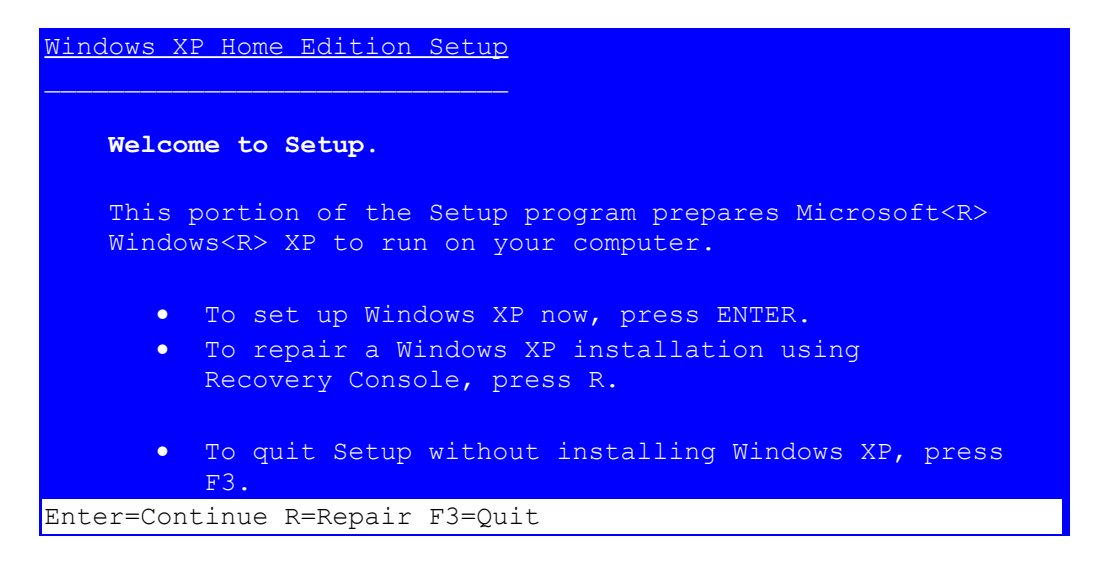

**NOTE:** The second option reads R=Repair, **Do Not Press the <R> Key** at this time. This option is for the Recovery Console. There will be another repair option available in this process.

- 3. Press the <Enter> key. The **Windows XP Licensing Agreement** appears.
- 4. Read the license agreement.
- 5. Press the <F8> key to agree. Setup will search for previous versions of Windows.

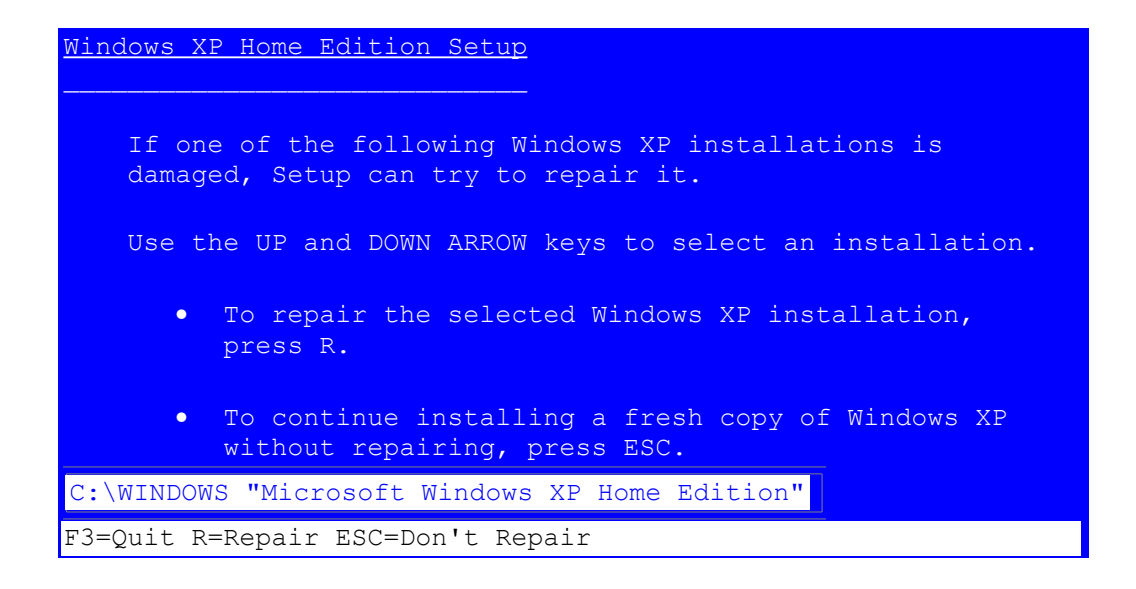

- 6. Press the <R> key to repair.
- **NOTE:** Setup will examine your computer and copy files to the Windows installation folders. This process will take some time. Once it has completed, setup will initialize and then restart the computer.
	- **Do not press any keys** when the message **Press any key to boot from the CD** appears. Let Windows boot normally.
	- The amount of time it takes to complete the above process will vary depending upon the size of the hard drive and the speed of your system. You can step away from the computer at this time.

Setup will pause at the **Regional and Language Options** window.

- 7. Click the **Next** button. Setup will continue to install files. After several minutes the **Welcome to Microsoft Windows** window appears.
- 8. Click the **Next** button. The **Thank You!** window appears.
- 9. Click the **Next** button.

The repair is complete.

[Return to Overview](http://support.dell.com/support/topics/global.aspx/support/kb/en/document?dn=1056993#overview)

**Additional Information**

## **Windows XP Repair Option**

Windows XP includes a new Repair Reinstall option. This option should be used when you have determined that the operating system files are corrupt, but you do not want to completely format the hard drive and reinstall the operating system.

## **What a Repair Reinstall Will Do**

- Delete all of the files normally installed by Windows XP.
- Reinstall those files from the Windows XP CD.

## **What a Repair Reinstall Will Not Do**

- Completely rebuild the registry. A Repair Reinstall only writes to parts of the registry used by Windows XP. It will not completely rebuild the registry.
- Delete applications and user settings. A Repair Reinstall will generally leave applications and user settings in the state they were before the Repair was attempted. All applications should remain functional, and all user settings should remain the way they were.